# PRÍLOHA Č. 1 ZMLUVY O DODANÍ A SPRÁVE DOPRAVNEJ APLIKÁCIE A LICENČNEJ ZMLUVY

# ZÁKLADNÉ POŽIADAVKY NA HARDVÉROVÉ A SOFTVÉROVÉ VYBAVENIE ZARIADENÍ

#### Požiadavky na HW vybavenie

technické parametre umožňujúce dostatočný priestor a výkon na beh programového vybavenia 2 nezávislé, fyzicky oddelené partície

ethernet

procesor nízko-energetický dvojjadrový ARM 32bit

pamäť min. 512MB DDR3

dátový priestor min. 128MB NAND SLC, 8GB eMMC

#### Požiadavky na SW vybavenie

operačný systém Linux verzie 4.1 a viac grafická knižnica Qt framework 5.9 a viac knižnice špecifických funkcií hardvéru

- dopravná karta
- banková karta
- SAM modul
- označovač papierových lístkov

X server s podporou dotykového displeja prostredníctvom tslib

FTP client / server

rsync client / server

ssh client / server

xmlstartlet client

príkazy sh, curl, wget, killall, ln, mount, mkdir, chmod, mv, rm, echo, cp, md5sum, wc, cat, route, iptables, tar, gz, unzip, cut, diff, read, ifconfig, gdb, ngc, scp

nástroj pre správu balíčkov pacman

nástroj pre správu nábehu systému initNG

SDK pre vývoj aplikácie vrátane nástroja toolchain

#### Organizačné požiadavky

definované usporiadanie súborového systému administrátorský prístup k operačnému systému

# Požiadavky na technickú dokumentáciu

administrátorská dokumentácia

- návod na inštaláciu
- návod na upgrade systému
- systémová dokumentácia
- konfigurácia systému
- správa užívateľov, rolí a oprávnení

servisná dokumentácia

servisný manuál

programátorská dokumentácia

- dokumentácia knižníc špecifických funkcií hardvéru
- užívateľská dokumentácia
- návod na obsluhu zariadenia

# PRÍLOHA Č. 2 ZMLUVY O DODANÍ A SPRÁVE DOPRAVNEJ APLIKÁCIE A LICENČNEJ ZMLUVY

# ŠPECIFIKÁCIA FUNKCIONALITY DOPRAVNEJ APLIKÁCIE

Základná obrazovka označovača vo vozidle MHD na linke:

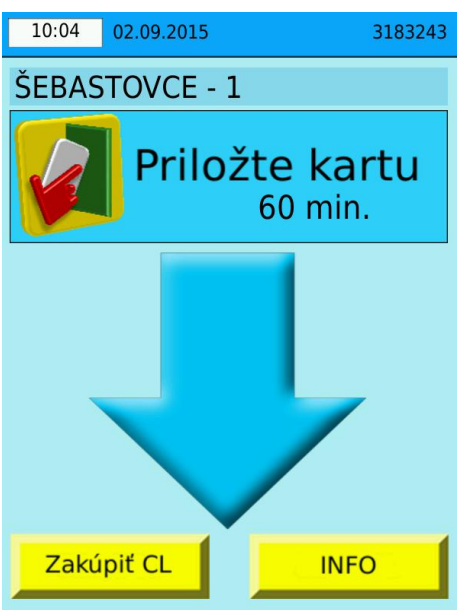

Medzi zastávkami je možné označiť nástup alebo výstup s čipovou kartou (podrobnejšie informácie viď nižšie), zobrazujú sa NÁSTUP-ná a VÝSTUP-ná zastávka.

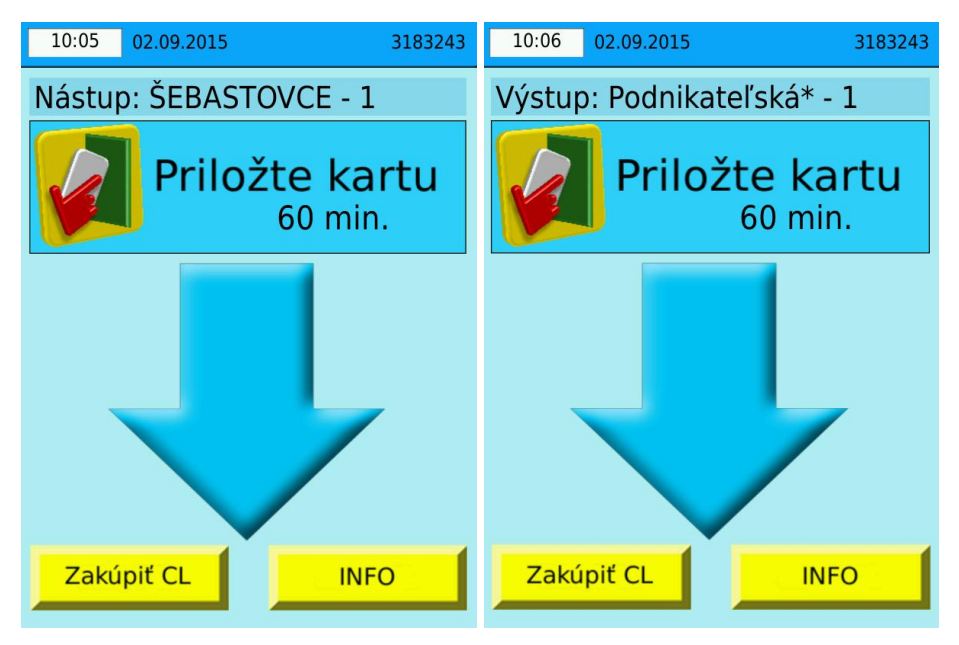

# Cestovanie so zakúpeným predplatným cestovným lístkom (30-dňovým alebo s dlhším časom platnosti)

Nie je potrebné prikladať kartu vo vozidle, iba na vyzvanie vodiča alebo pracovníka prepravnej kontroly. Priložením karty sa nesťahuje kredit, označovač zobrazí platný cestovný lístok a zostatok

kreditu na elektronickej peňaženke. V tomto kroku je možné zakúpiť lístky pre spolucestujúcich (podrobnejšie informácie viď nižšie).

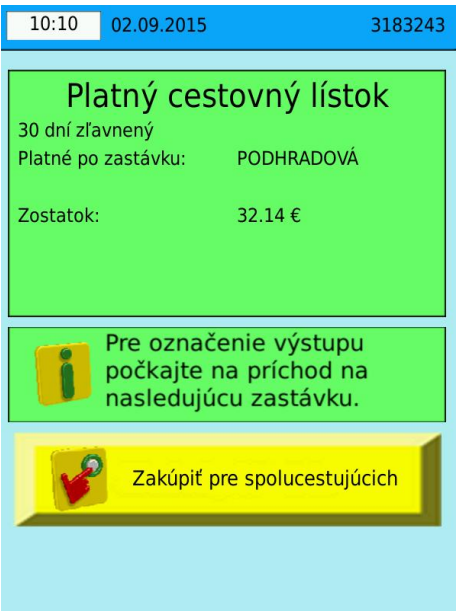

Viac informácií o lístku je možné získať stlačením tlačidla INFO.

#### Cestovanie z kreditu na elektronickej peňaženke

Na základnej obrazovke svieti predvolená tarifa, ktorá postačuje na cestu vozidlom MHD do jej cieľa (na konečnú zastávku).

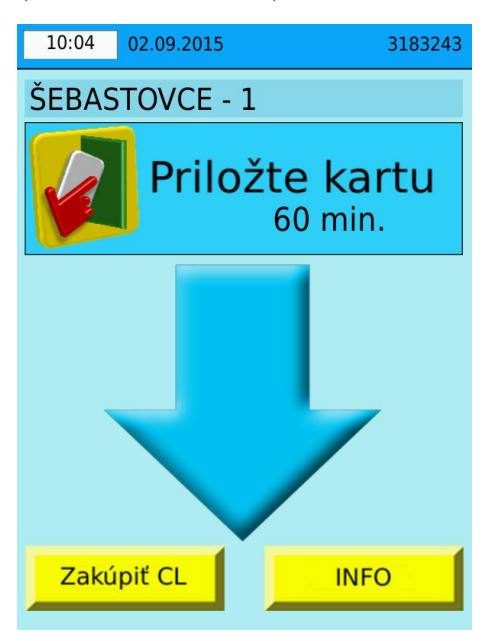

Ak cestujúcemu postačuje predvolená tarifa, stačí priložiť kartu ku označovaču a automaticky dôjde k zakúpeniu cestovného lístka. Na obrazovke sa zobrazia základné údaje o zakúpenom lístku a zostatok kreditu elektronickej peňaženky. V tomto kroku je možné zakúpiť lístky pre spolucestujúcich (podrobnejšie informácie viď nižšie).

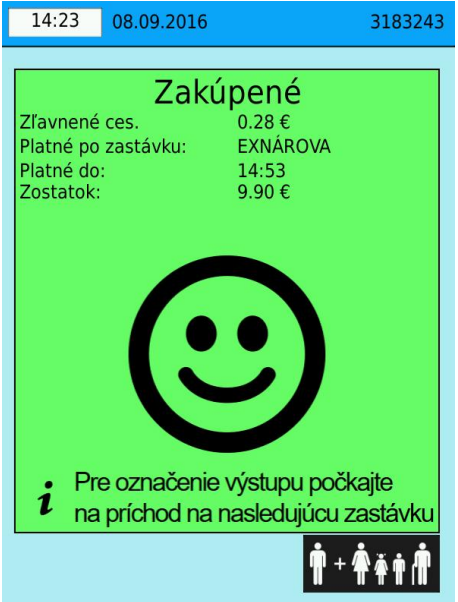

Ak cestujúcemu predvolená tarifa nepostačuje, NEPRIKLADÁ KARTU ku označovaču, nakoľko je možné zakúpiť iný typ lístka stlačením tlačidla "ZAKÚPIŤ CL". Táto voľba umožňuje zakúpenie iného typu cestovného lístka pre majiteľa/držiteľa karty. Kartu prikladá ku označovaču až na výzvu.

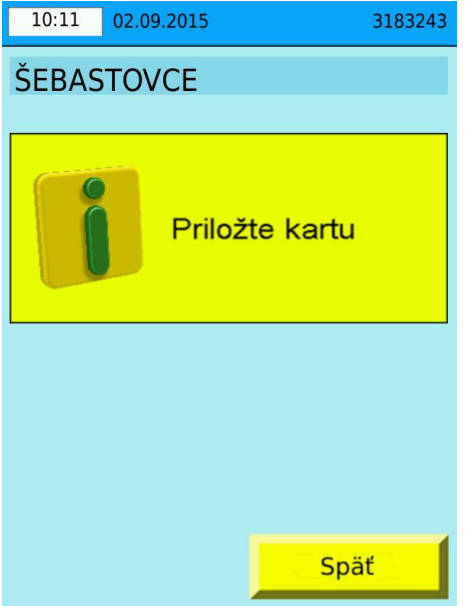

Po priložení karty sa zobrazia možnosti iných druhov lístkov podľa typu karty (zľavnené alebo základné lístky).

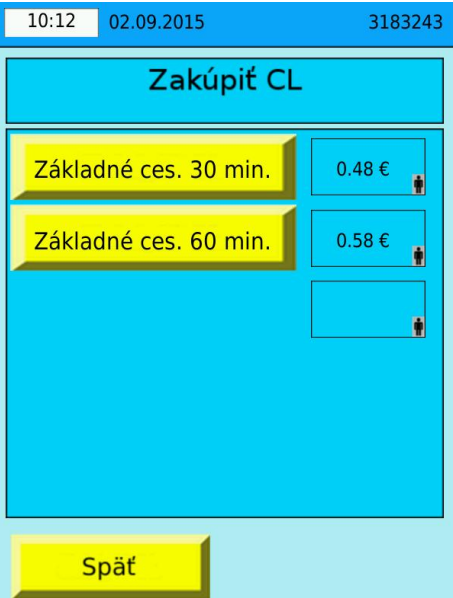

Zvolením príslušného lístka dotykom na obrazovku označovača dôjde k jeho zakúpeniu. Lístok zakúpený cez túto voľbu NIE JE možné optimalizovať.

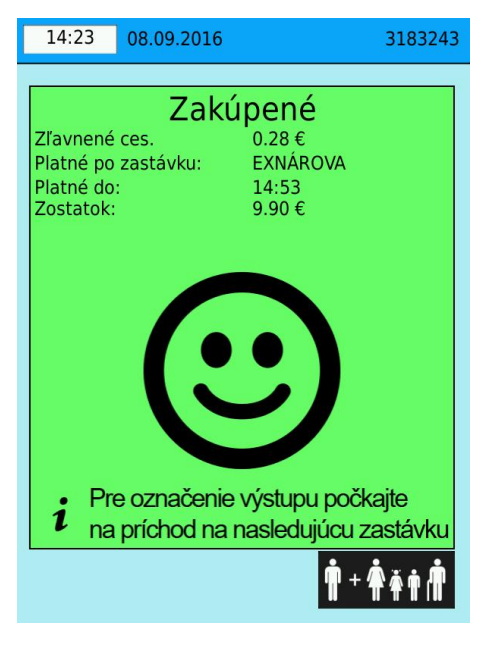

Na obrazovke sa zobrazia základné údaje o zakúpenom lístku (zakúpená tarifa s cenou, platnosť po zastávku na aktuálnom spoji a časová platnosť) a zostatok kreditu elektronickej peňaženky. V tomto kroku je možné zakúpiť lístky pre spolucestujúcich (podrobnejšie informácie čítajte nižšie).

## Lístky pre spolucestujúcich

Spolu s majiteľom/držiteľom karty môžu cestovať najviac 4 spolucestujúci (max. 4 lístky vrátane batožiny). Cestujúci nastupuje a cestuje spolu s cestujúcim (nastupuje s cestujúcim, vystúpiť však môže skôr - nie neskôr, lebo nemá platný cestovný lístok pri sebe).

Zakúpiť lístky pre spolucestujúcich je možné výhradne po nástupe do vozidla a označení čipovej karty (aj u predplatných cestovných lístkov s 30-dňovým alebo s dlhším časom platnosti). Vtedy sa na obrazovke objaví tlačidlo "ZAKÚPIŤ PRE SPOLUCESTUJÚCICH". Tlačidlo sa zobrazí iba pri označení nástupu a to až do prepnutia nasledujúcej zastávky (t.j. celý medzizastávkový úsek medzi dvomi zastávkami), zobrazí sa pri ktoromkoľvek priložení (čiže prikladať kartu je možné viac krát).

*Zakúpiť lístky pre spolucestujúcich je možné iba raz.*

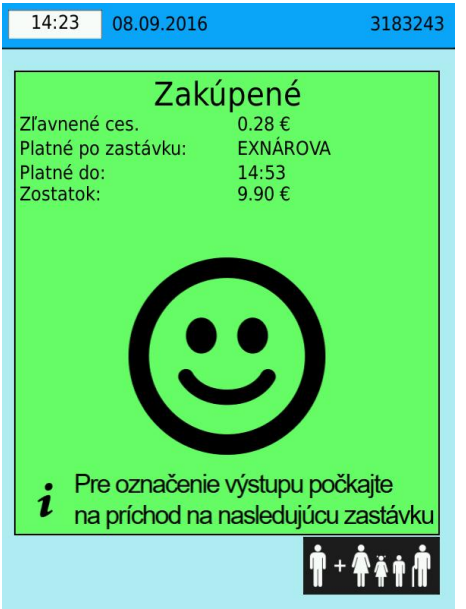

Po stlačení tlačidla "Zakúpiť pre spolucestujúcich" sa objaví ponuka lístkov, ktoré sa vyberajú dotykom na obrazovku. Ponuka lístkov je časovo totožná so zakúpeným lístkom majiteľa/držiteľa karty.

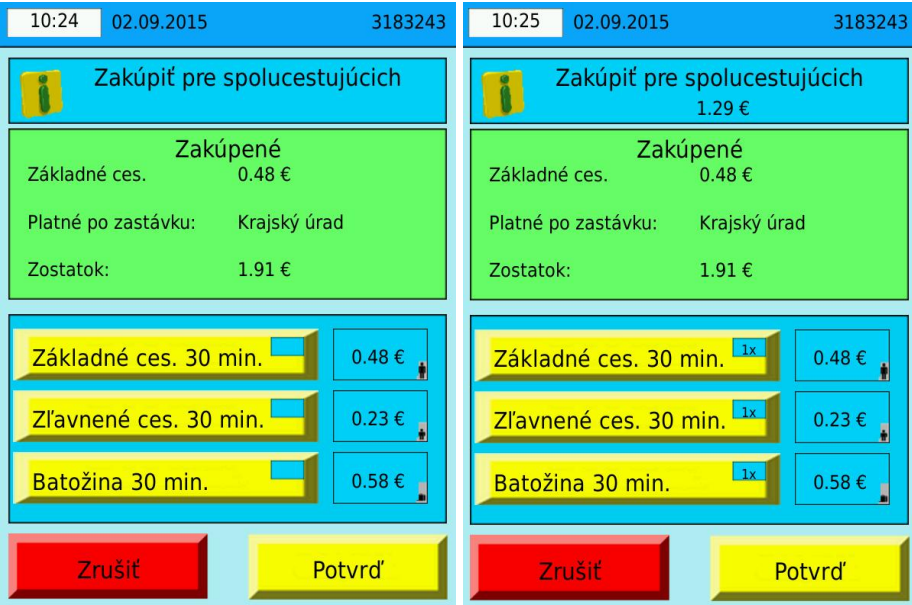

Vybrané lístky je možné zrušiť bez zakúpenia tlačidlom "ZRUŠIŤ", alebo zakúpiť stlačením tlačidla "POTVRĎ".

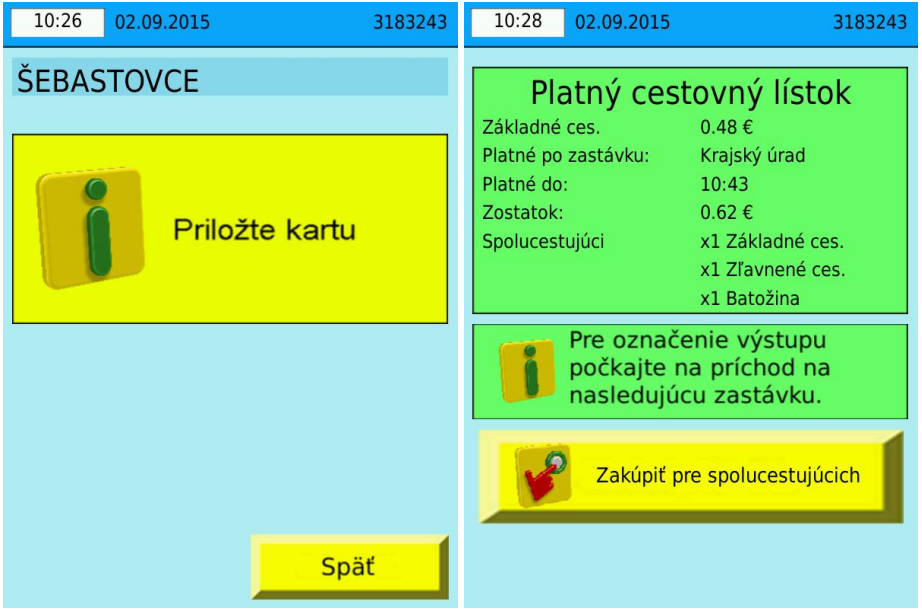

Na obrazovke označovača sa objavia údaje o zakúpenom cestovnom lístku majiteľa/držiteľa karty (zakúpená tarifa s cenou, platnosť po zastávku na aktuálnom spoji a časová platnosť) a zakúpených lístkoch pre spolucestujúcich. Zakúpené lístky pre spolucestujúcich majú rovnakú platnosť ako lístok zakúpený pre majiteľa/držiteľa karty.

# Prestup do iného vozidla

Ak cestujúci plánuje pokračovať v ceste iným spojom, pri výstupe z vozidla neprikladá čipovú kartu k označovaču. Čipovú kartu opätovne prikladá k označovaču až v nasledujúcom vozidle MHD.

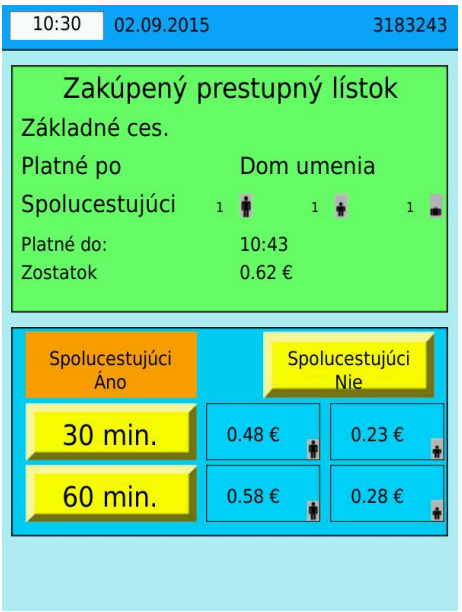

*V ďalšom vozidle*, po priložení karty ku čítačke, sa na obrazovke objaví informácia o platnom cestovnom lístku, zastávke a čase dokedy zakúpený cestovný lístok platí. Časová platnosť lístka po prestupe zohľadňuje aj prípadné meškanie vozidla, do ktorého cestujúci prestúpil tak, aby ho meškanie vozidla nepripravilo o možnosť pokojného docestovania do cieľa jeho cesty.

V prípade ak zobrazený čas/zastávka nedostačuje na cestu do cieľa jeho cesty, je možné pri nástupe

dokúpiť ďalší cestovný lístok tlačidlami v spodnej časti obrazovky. Dokúpiť je možné ďalší 30 alebo 60 minútový lístok.

Ak na pôvodný cestovný lístok cestovali aj spolucestujúci, je možné voľbou "SPOLUCESTUJÚCI ÁNO" dokúpiť lístok aj pre nich v rovnakom počte, ako sú aktuálne platné cestovné lístky pre spolucestujúcich. V prípade, ak spolucestujúci už nepokračujú v ceste, voľbou "SPOLUCESTUJÚCI NIE" si zakúpi ďalší lístok iba pre seba.

*Pri výstupe z vozidla cestovný lístok NIE JE možné optimalizovať.*

# Výstup z vozidla

Pri výstupe z vozidla, ak cestujúci neplánuje pokračovať v ďalšej ceste a cestoval viac ako 4 po sebe nasledujúce zastávky alebo viac ako 30 minút na základné 60 minútové cestovné, neprikladá čipovú kartu ku označovaču.

# Optimalizácia 60 minútového cestovného lístka

Ak pri nástupe priložením karty ku označovaču bol zakúpený 60 minútový cestovný lístok a jeho cesta je kratšia ako 30 minút, pri výstupe sa priložením karty lístok automaticky optimalizuje.

Optimalizovať NIE JE možné cestovné lístky po prestupe do ďalšieho vozidla MHD.

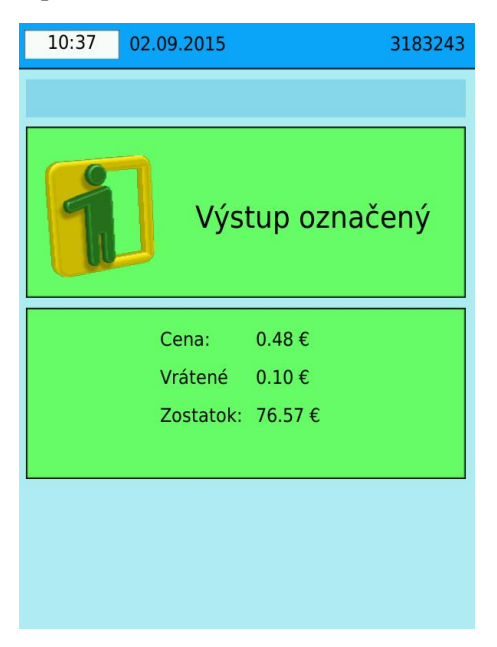

Na obrazovke displeja sa objaví cena cestovného, vrátená časť neprecestovaného cestovného a zostatok kreditu na elektronickej peňaženke čipovej karty.

Optimalizácia cestovného nie je akceptovaná systémom pri porušení niektorej z podmienok nutných pre optimalizáciu cestovného (prestup do iného vozidla MHD, prekročenie cestovného času 30 a viac minút...).

## Informácie o čipovej karte

Cestujúci má možnosť skontrolovať údaje uložené na jeho čipovej karte. Pre zobrazenie informácií stlačí tlačidlo INFO na základnej obrazovke označovača.

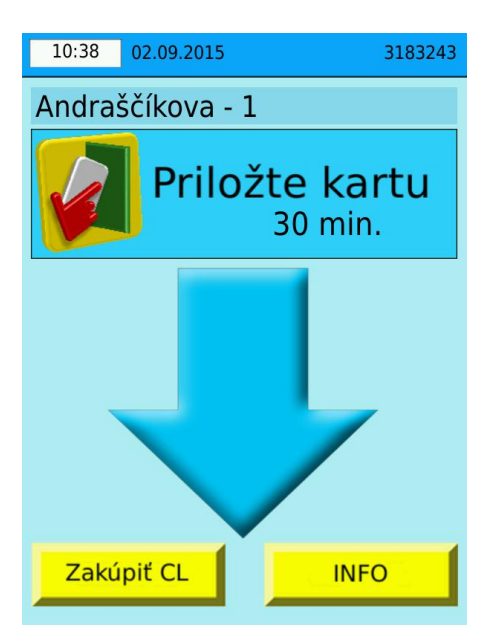

Čipovú kartu prikladá cestujúci až po vyzvaní.

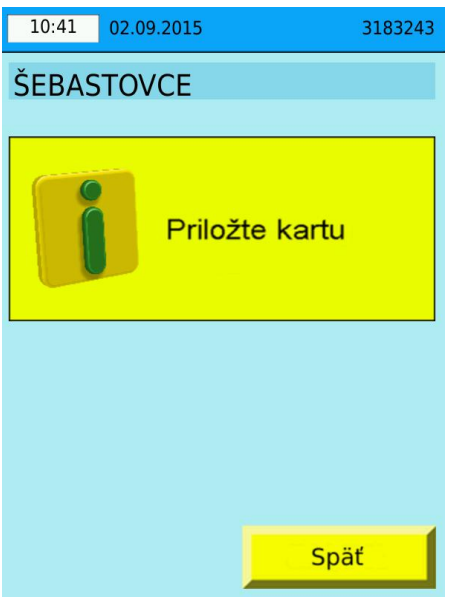

Následne sa zobrazí informácia o Vašom aktuálne platnom cestovnom lístku.

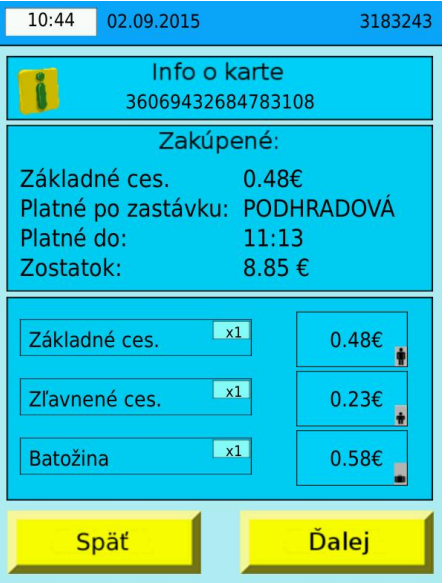

Pri jednorazovom cestovnom lístku zakúpenom z elektronickej peňaženky sa zobrazia údaje o zakúpenom platnom cestovnom lístku, v prípade spolucestujúcich sa zobrazia aj tieto informácie.

Tlačidlom "Ďalej" sa zobrazia informácie o predplatnom cestovnom lístku, ktorý je zapísaný na čipovej karte.

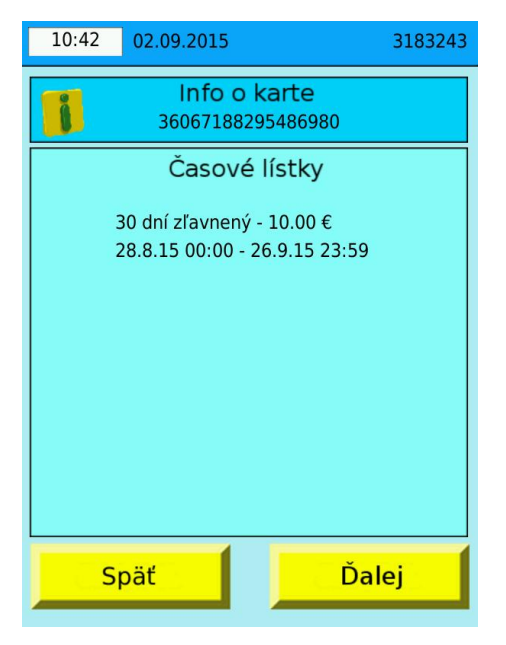

Pri predplatných časových lístkoch sa zobrazí ich typ a obdobie platnosti. Pri predplatnom cestovnom lístku zakúpenom prostredníctvom internetu (služba ePCL) je NUTNÉ tento lístok najskôr zapísať na čipovú kartu - pri prepravnej kontrole, na pokladniach klientských centier DPMK a.s., na predpredajných miestach DPMK a.s., v multifunkčných automatoch na predaj cestovných lístkov, alebo vo vozidle MHD priložením karty na čítačku kde sa PCL automaticky zapíše na čipovú kartu.

Tlačidlom "Ďalej" sa zobrazia informácie o čipovej karte ako je typ karty, platnosť karty a zľavy a zostatok kreditu na elektronickej peňaženke čipovej karty.

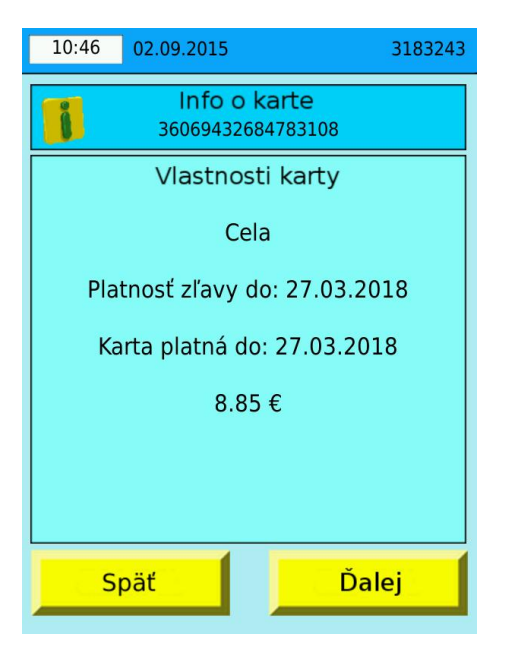

Tlačidlom "Späť" alebo odtiahnutím čipovej karty od snímacieho poľa sa vrátite do základnej obrazovky označovača.

## Chybové operácie

Pri manipulácii s čipovou kartou môže dôjsť k nasledovným chybovým operáciám.

*Prosíme, aby ste týmto chybovým hláseniam vo vozidle venovali zvýšenú pozornosť, nakoľko cestujete bez platného cestovného lístka!*

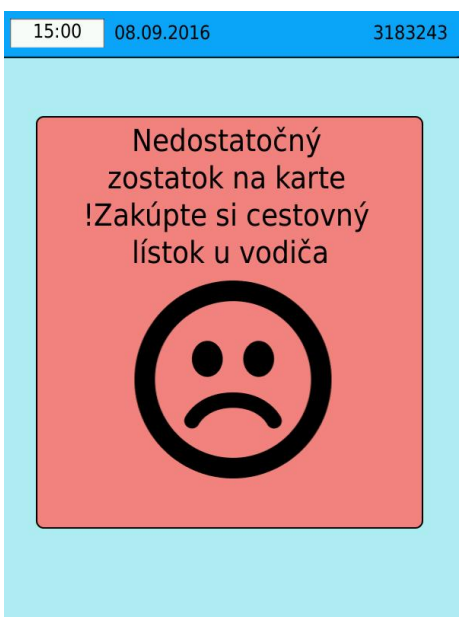

Kredit elektronickej peňaženky čipovej karty je nižší ako cena cestovného lístka. Cestujúci je povinný označiť si papierový cestovný lístok (možnosť zakúpenia v doplnkovom predaji u vodiča vozidla). Pred ďalším použitím čipovej karty je nutné doplniť kredit elektronickej peňaženky.

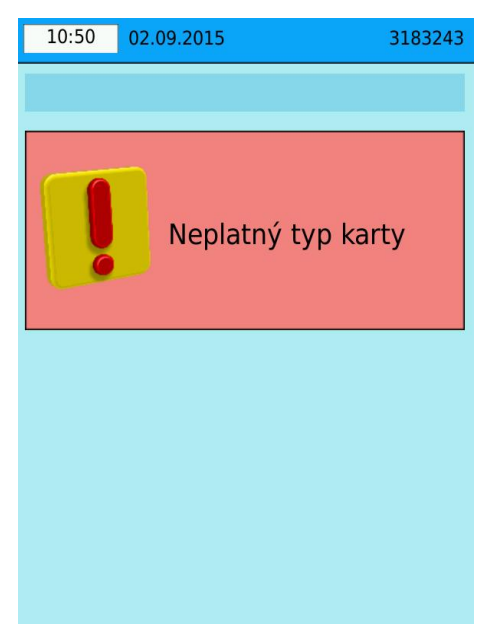

Čipová karta je neplatná. Prosíme, navštívte klientské centrum DPMK a.s. na Bardejovskej alebo Roosveltovej ulici.

Cestujúci je povinný označiť si papierový cestovný lístok (možnosť zakúpenia v doplnkovom predaji u vodiča vozidla).

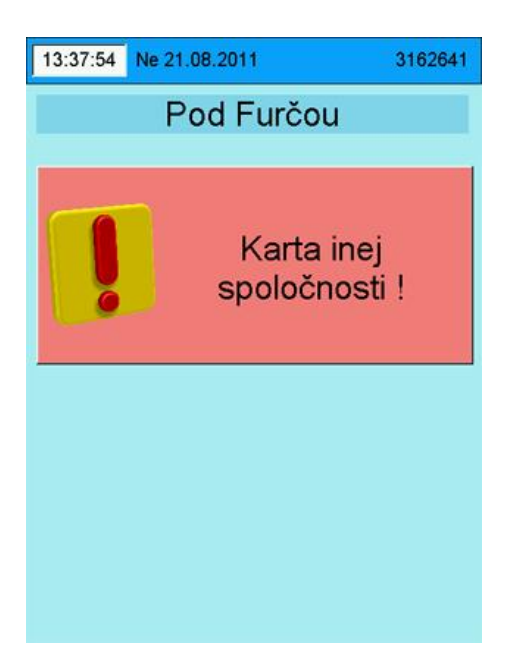

Použitá čipová karta nebola vydaná spoločnosťou DPMK a.s. ani žiadnym z jej partnerom v rámci skupiny TransCard a nemôže byť použitá na úhradu cestovného v prostriedkoch MHD DPMK a.s.. Cestujúci je povinný označiť si papierový cestovný lístok (možnosť zakúpenia v doplnkovom predaji u vodiča vozidla).

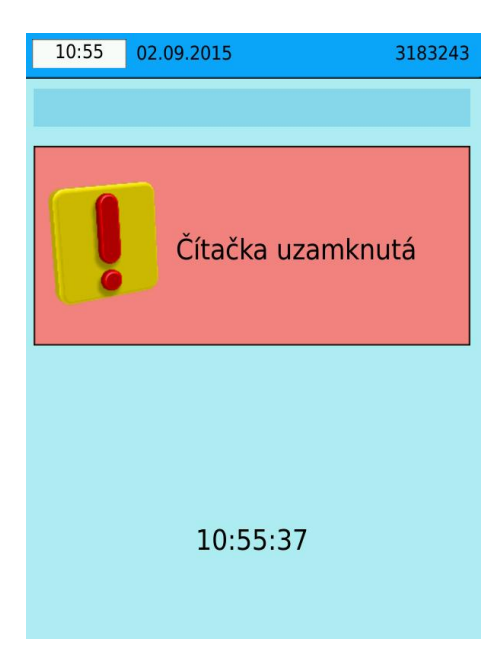

Čítačka je zablokovaná z dôvodu prebiehajúcej prepravnej kontroly. Automaticky sa odblokuje po príjazde vozidla na nasledujúcu zastávku.

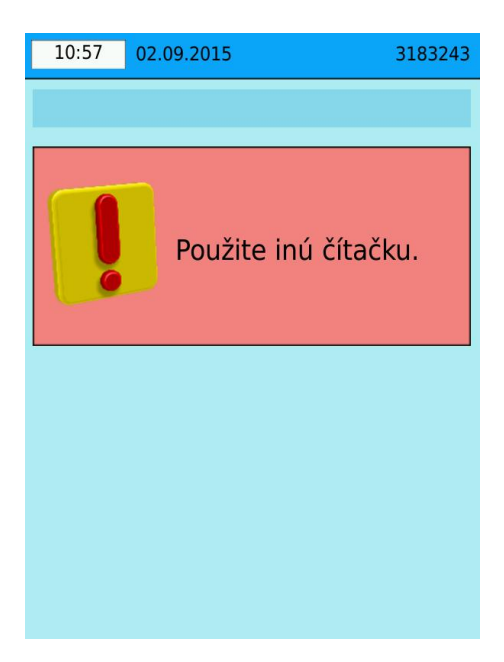

Čítačka je mimo prevádzky. Pre označenie jazdy použite, prosím, iný označovač umiestnený vo vozidle.

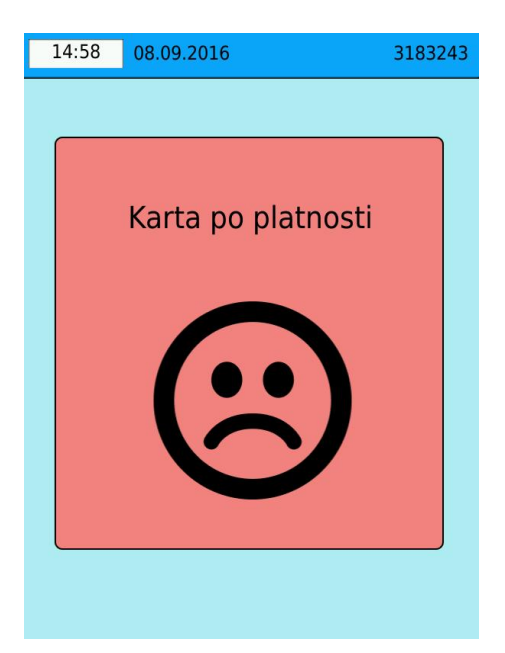

Čipová karta je neplatná. Prosíme, navštívte klientské centrum DPMK a.s. na Bardejovskej alebo Roosveltovej ulici.

Cestujúci je povinný označiť si papierový cestovný lístok (možnosť zakúpenia v doplnkovom predaji u vodiča vozidla).